1) Otevřete si stránku školy a klikněte na Zápis do MŠ

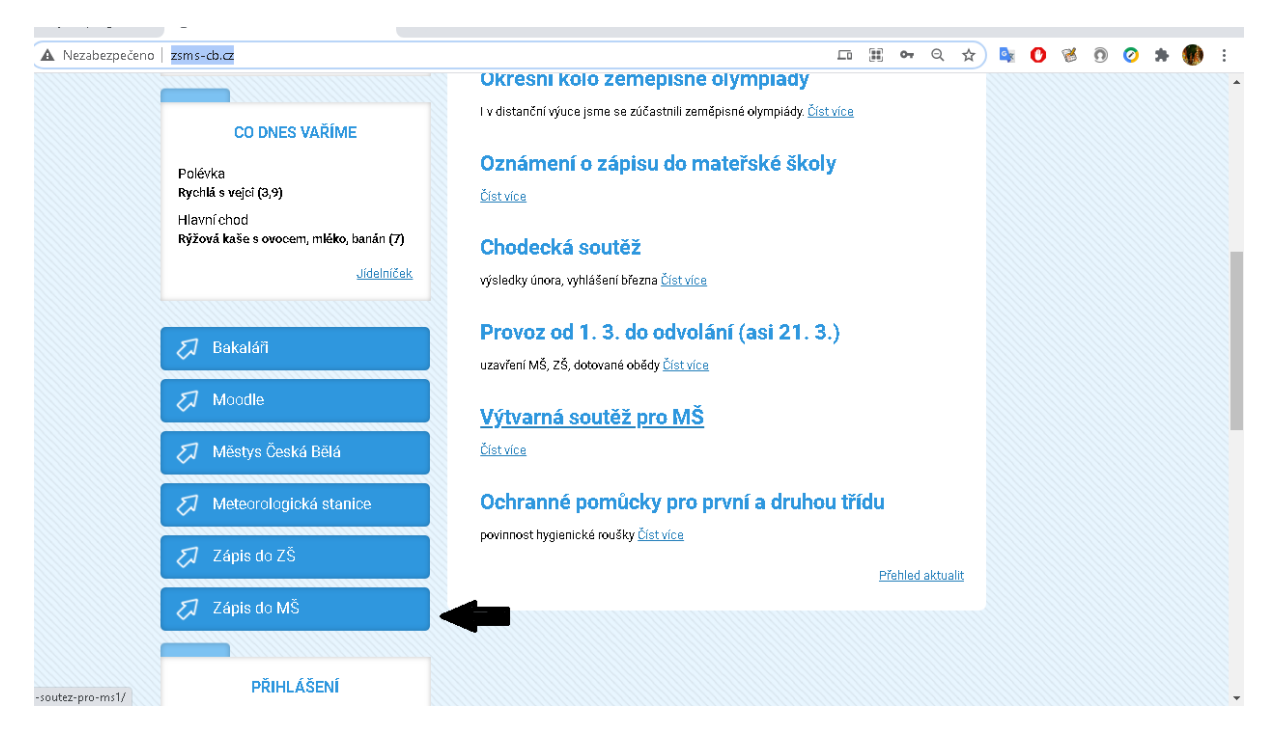

## 2) Klikněte na následující odkaz

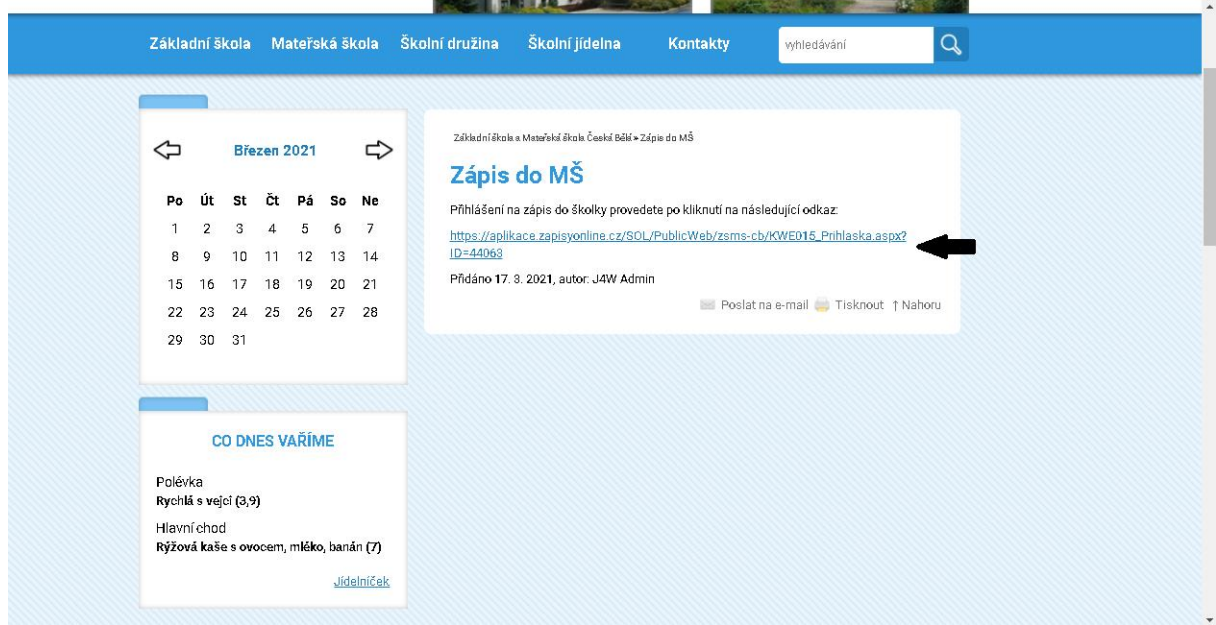

3) Vyplňte tabulku a potvrďte údaje

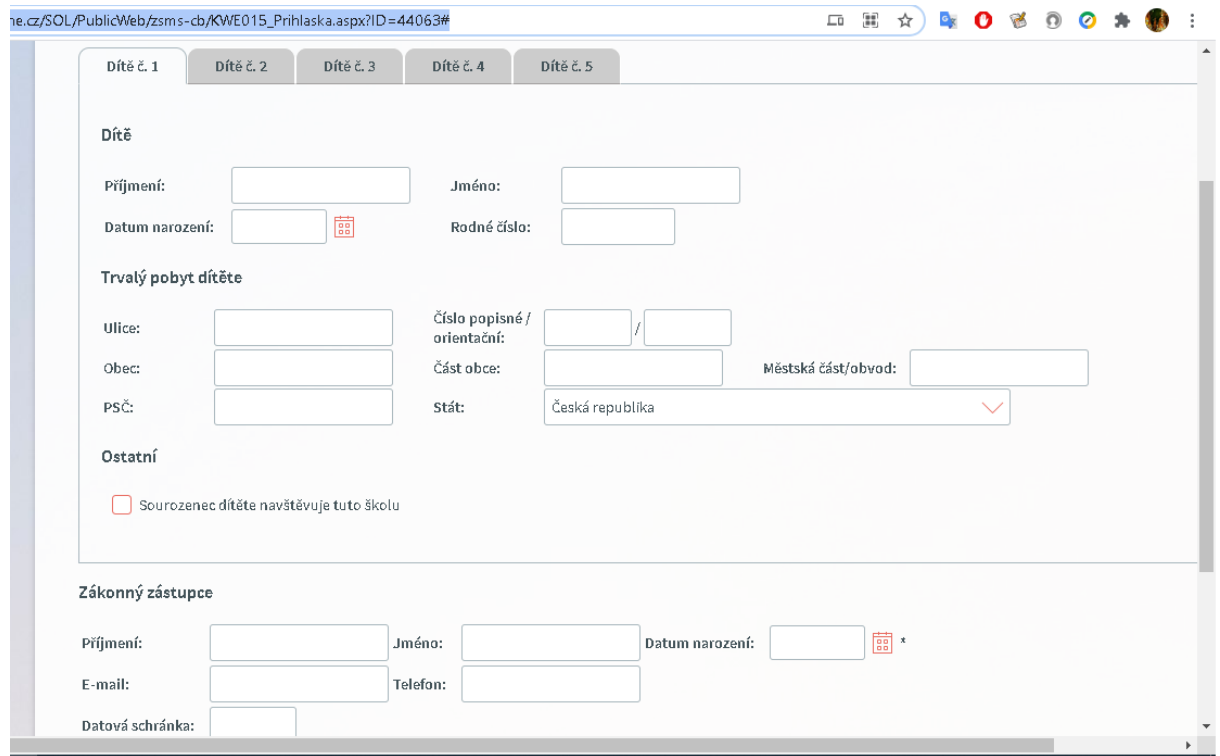

## 4) Objeví se Vám následující stránka (stejné pokyny jsou odeslány na Vaši emailovou adresu)

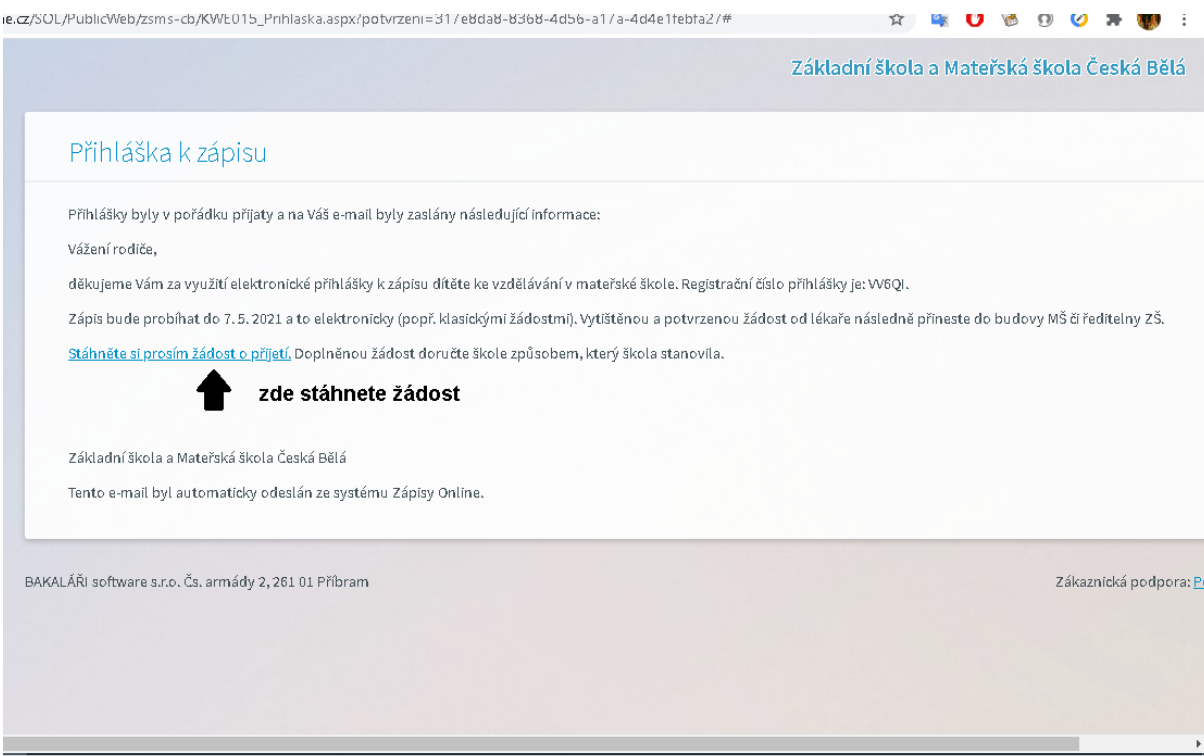

5) Stáhněte si žádost a nechte ji potvrdit ošetřujícím lékařem dítěte

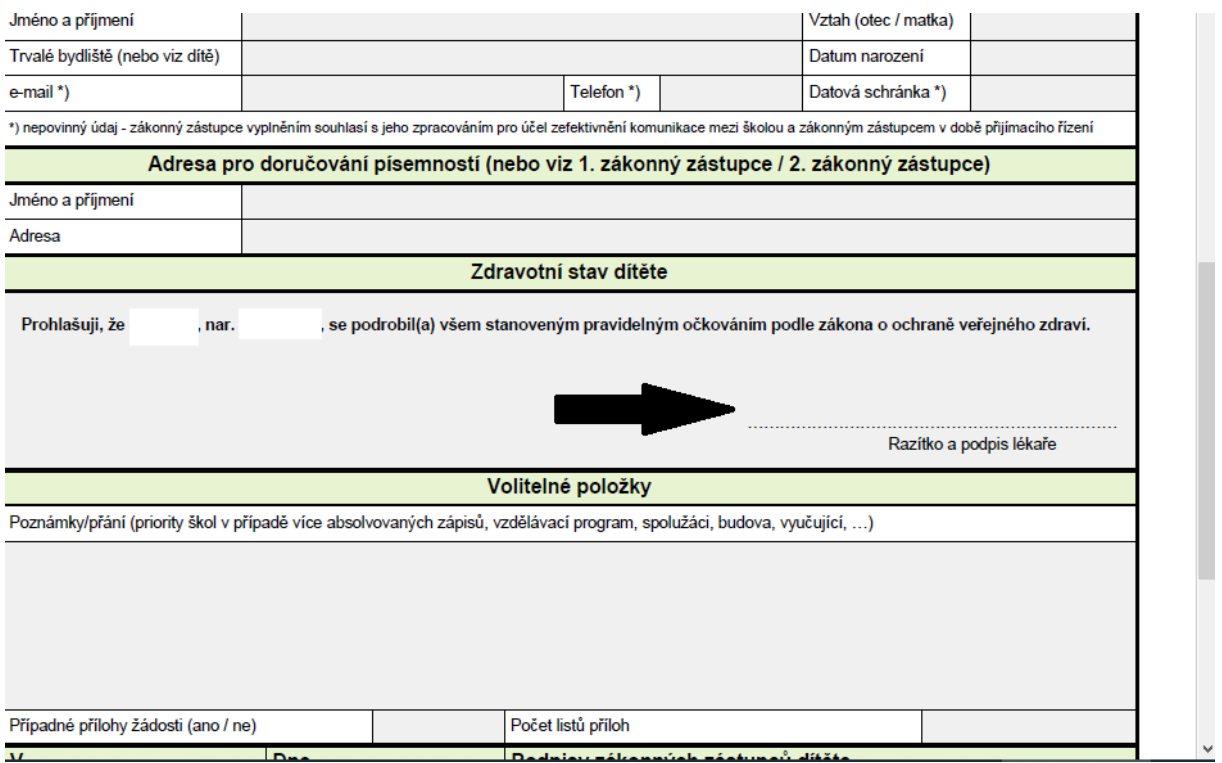

6) Žádost odneste osobně do ředitelny ZŠ či budovy MŠ (popř. ji pošlete datovou schránkou nebo emailem s elektronickým podpisem)